# **2 BAB II**

### **TINJAUAN PUSTAKA**

#### **2.1 Kapur Pertanian**

Kapur pertanian sangat bermanfaat dalam berbagai bidang pertanian dan perikanan. Kapur pertanian berfungsi untuk meningkatkan pH tanah menjadi netral, meningkatkan ketersediaan unsur hara dalam tanah, menetralisir senyawa beracun baik organik maupun non anorganik, merangsang populasi dan aktivitas mikroorganisme tanah. Selain itu, kapur pertanian juga membuat kondisi air dan tanah menjadi baik dan akan mempercepat perkembangan ikan dan udang serta memudahkan reproduksi, meningkatkan produksi ikan dan udang. KAPTAN berguna untuk bahan baku industry semen yaitu sebagai campuran dalam proses pembuatan semen. Spesifikasi dari kapur pertanian yang di produksi PT.PETROKIMIA GRESIK yaitu [\[1\]](#page--1-0) :

- 1. Kadar CaCO<sub>3</sub> 85%
- 2. Ijin Edar : Surat Deptan No. 32/pupuk/PPI/2/2007
- 3. Bentuk tepung halus
- 4. Warna putih
- 5. Dikemas dalam kantong bercap Kerbau Emas dengan isi 50 kg

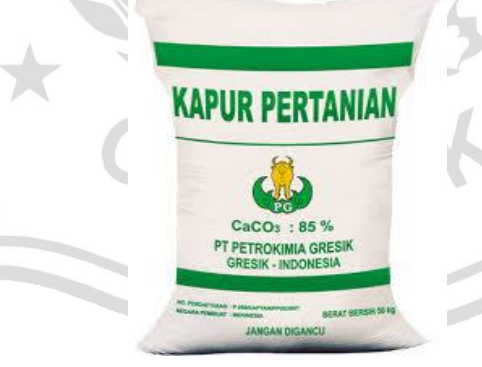

**Gambar 2.1** Kapur pertanian

Kapur pertanian (KAPTAN) seperti di tunjukkan pada Gambar 2.1 merupakan hasil produk dari unit ZA2 selain pupuk ZA yang bahan bakunya berasal dari gypsum, amoniak (NH<sub>3</sub>) dan karbon dioksida (CO<sub>2</sub>). KAPTAN dihasilkan pada proses filtrasi. Pada proses filtasi ini terjadi pemisahan strong liquor dan chalk cake. Strong liquor sendiri akan diproses lagi untuk menghasilkan pupuk ZA sedangkan chalk cake sendiri akan dikirim ke pengantongan untuk hasil produk KAPTAN PT PETROKIMIA GRESIK. Reaksi kimia dalam pembuatan kapur pertanian (CaCO3) dalam unit ZA2 yang terjadi sebagai berikut:

 $(NH_4)_2CO_3 + CaSO_4.2H_2O \rightarrow (NH_4)_2SO_4 + CaCO_3 + H_2O$  (2.1)

Chalk cake atau CaCO<sup>3</sup> yang dihasilkan pada proses filtrasi tersebut mempunyai komposisi CaCO<sub>3</sub> 85%, CaSO<sub>4</sub>.2H<sub>2</sub>O maks 4%, (NH<sub>4</sub>)<sub>2</sub>SO<sub>4</sub> maks 2% yaitu dari kadar amonia dan asam sulfat dari ZA yang tercampur dan H2O maks 20%. Standart tersebut diterapkan oleh produksi agar kualitas kapur pertanian tetap terjaga. [\[1\].](#page--1-0)

**2.2 Arduino Uno**

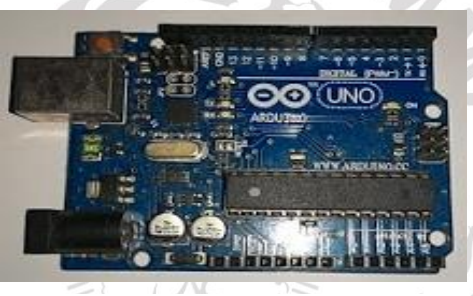

**Gambar 2.2** Arduino UNO

Arduino Uno adalah papan sirkuit berbasis mikrokontroler ATmega328. IC (*integrated circuit*) ini memiliki 14 *input/output* digital (6 output untuk PWM), 6 analog input, resonator kristal keramik 16 MHz, Koneksi USB, soket adaptor, pin header ICSP, dan tombol reset [\[3\].](#page--1-1)

### **2.2.1 Kelebihan Menggunakan Perangkat Mikrokontroler Arduino Uno**

- 1. Menggunakan IC Atmega328 dengan 14 *input/output* digital,resonator kristal yang besar 16 MHZ, serta memiliki *port USB* dan *Adaptor* serta dilengkapi tombol *reset*.
- 2. *Board* Mikrokontroler Arduino Uno memiliki soket *power supply*, soket USB, kristal 16 MHZ, Soket *header* Pin-pin nya dan tombol reset dalam satu papan sehingga memudahkan pengguna dalam pengoperasiannya.
- 3. Memiliki banyak fitur pemrograman dengan berbagai macam jenis sensor yang dijual dipasaran dan telah banyak digunakan serta banyak tutorial cara memprogramnya di media internet.
- 4. Harganya relatif murah (terjangkau)
- 5. *Web site* penyedia *library* mudah diakses dan didownload untuk keperluan pemrograman.
- 6. Tidak perlu menggunakan downloader khusus.
- 7. Apikasi pemrogramannya banyak disediakan di media internet serta aplikasi asli arduino uno sangatlah simpel dalam hal membuat *project,compile* and *download* serta kapasitas untuk ruang memori komputer tidaklah besar (60 – 85Mb). <mark>[\[3\].](#page--1-1)</mark>

### **2.2.2 Fitur- Fitur Utama Mikrokontroler Arduino Uno**

- 1. 8-bit Timer/Penghitung dengan *Prescaler* yang terpisah dan mode perbandingan.
- 2. 16-bit Timer/Penghitung dengan *Prescaler* yang terpisah dengan, *Compare Mode*, dan *Capture Mode.*
- 3. *Real Time Counter* dengan *Oscillator* yang terpisah
- 4. Memiliki 6 channel PWM..
- 5. 8*-channel* 10-bit ADC dengan TQFP dan QFN/MLF *package.*
- 6. Pengukuran temperatur.
- 7. Memiliki 6-channel 10-bit ADC pada PDIP *Package* .
- 8. *Programmable Serial USART*.
- *9. Master/Slave SPI Serial Interface.*
- *10. Byte-oriented 2-wire Serial Interface (Philips I2 C compatible).*
- *11. Programmable Watchdog Timer with Separate On-chip Oscillator.*
- *12. On-chip Analog Comparator.*
- *13. Interrupt and Wake-up on Pin Change.*

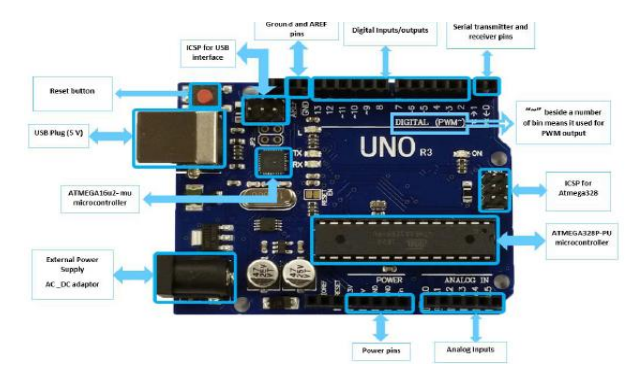

**Gambar 2.3** Konfigurasi PIN Arduino UNO

Mikrokontroller akan bisa berfungsi apabila ada *software* atau bahasa pemrograman yang ditanam kedalamnya. Bahasa pemrograman yang digunakan untuk menjalankan papan Arduino Uno adalah bahasa C dan Java. Bahasa ini dibuat dengan aplikasi Arduino IDE <sup>[\[3\].](#page--1-1)</sup>

### **1.2 Sensor Kadar Air**

 Sensor kadar air mengukur tingkat mositure tanah dengan Penginderaan kapasitif daripada penginderaan resistif seperti sensor lain yang ada di pasaran. Ini terbuat dari korosi bahan tahan yang memberikan kehidupan pelayanan prima. Modul ini mencakup regulator tegangan on-board yang memberikannya rentang tegangan operasi  $3,3 \sim 5.5V$ . ini cocok untuk tegangan rendah MCUs, baik 3.3V dan 5V. Sensor kelembaban tanah ini kompatibel dengan antarmuka "Gravity" 3 pin seperti pada gambar 2.4, yang dapat dihubungkan langsung ke perisai ekspansi Gravity I / O. Memiliki output adc yang berbanding terbalik secara linear dengan kadar air. Spesifikasi dari sensor tersebut :

- 1. Tegangan Operasi: 3.3 ~ 5.5 VDC
- 2. Tegangan Output:  $0 \sim 3.0$ VDC
- 3. Operasi Saat Ini: 5mA
- 4. Antarmuka: PH2.0-3P
- 5. Dimensi: 3,86 x 0,905 inci (L x W)
- 6. Berat:  $15g^{41}$

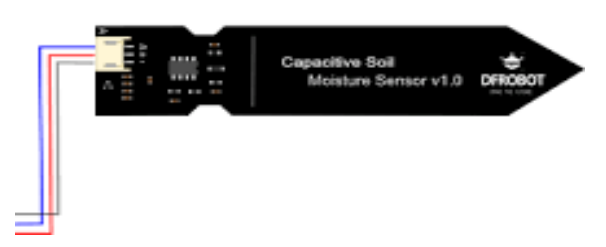

**Gambar 2.4** Capacitive Soil Moisture

### **2.3 Sensor Amonia**

 Sensor amonia TGS2602 yaitu pada gambar 2.4 mempunyai sinyal analog dan sinyal output pada tingkat yang sama, kisaran sinyal keluaran analog 0-5V, sinyal analog dapat langsung terhubung dengan akuisisi AD. Sinyal keluaran sinyal tingkat digital yang valid rendah, lampu led, dapat dihubungkan langsung ke port IO mikrokontroler. Sensitivitas sensor bisa disesuaikan, Anda bisa mengatur sensor ambang batas output gas rendah, bisa langsung terhubung ke mikrokontroler<sup>[5]</sup>.

Parameter teknik:

- 1. Tegangan pemanasan:  $5 \pm 0.2V$  (AC · DC)
- 2. Arus kerja: <50mA
- 3. Voltase rangkaian: ≤DC5V
- 4. Resistansi beban: hambatan yang dapat disesuaikan
- 5. Rentang konsentrasi deteksi: 1-30ppm
- 6. Waktu pemanasan yang cukup: 36 jam (biasanya 3-5 menit)
- 7. Sensitivitas: 0.6-RS
- 8. Waktu respon: ≤90S (panaskan 3-5 menit)
- 9. Waktu respon: ≤30S
- 10. Komponen Daya: ≤0.5W
- 11. Suhu operasi:  $-10 \sim 50$  °C (suhu nominal 20 °C)
- 12. Kelembaban Operasi: 5-95% RH (kelembaban nominal 60% RH)

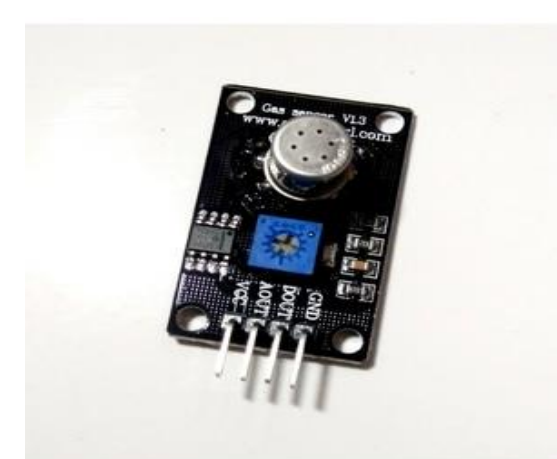

**Gambar 2.5** Sensor TGS2062

 Karakteristik dari sensitivitas sensor yaitu perbandingan antara RS/Ro dengan PPM dapat dilihat pada gambar 2.6 dibawah ini:

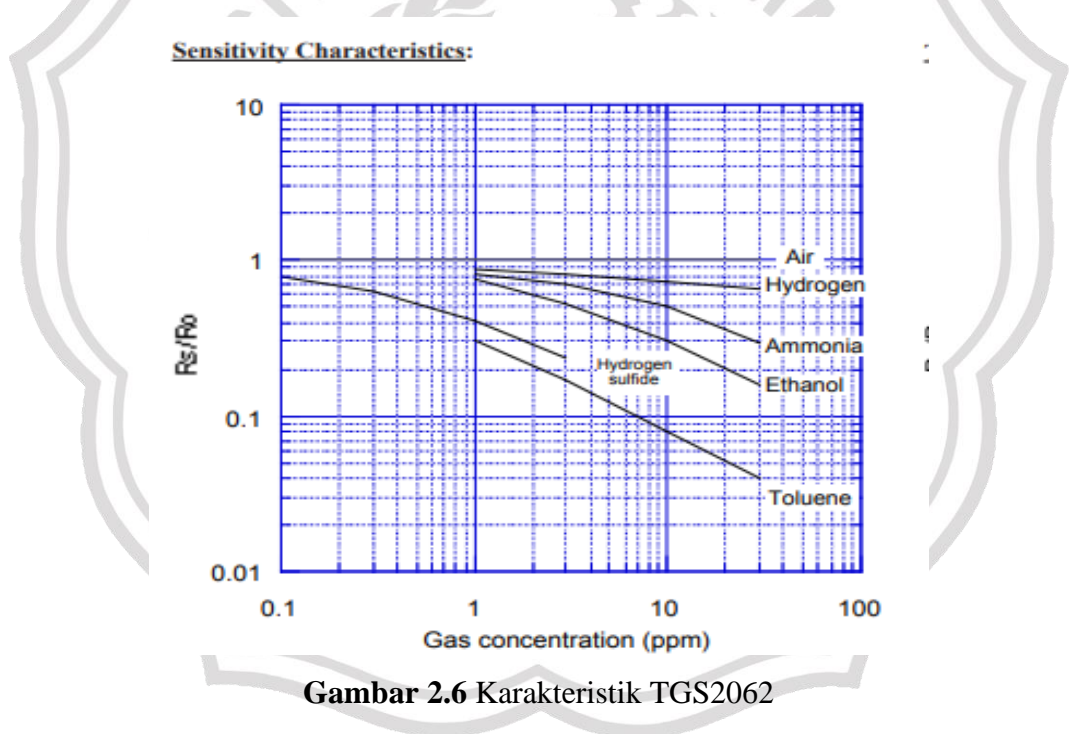

# **2.4 Sensor MQ – 136**

Sensor MQ-136 adalah suatu komponen semikonduktor yang berfungsi sebagai pengindera bau gas tin oksida (SnO2). MQ-136 merupakan sensor gas yang digunakan dalam peralatan untuk mendeteksi gas Sulfur Dioksida (SO2) dalam kehidupan sehari-hari, industri, atau mobil. Fitur dari sensor gas MQ-136 ini adalah mempunyai sensitivitas yang tinggi terhadap Sulfur Dioksida  $(SO<sub>2</sub>)$ .

Sensor ini menggunakan catu daya heater : 5V AC/DC dan menggunakan catu daya rangkaian : 5VDC, jarak pengukuran : 200 - 40ppm untuk ampu mengukur gas Sulfur Dioksida (SO<sub>2</sub>)<sup>[\[6\]](#page--1-4)</sup>.

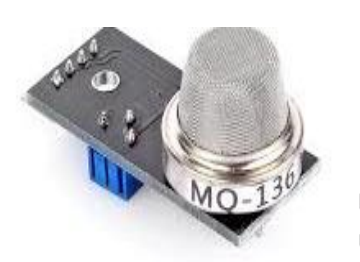

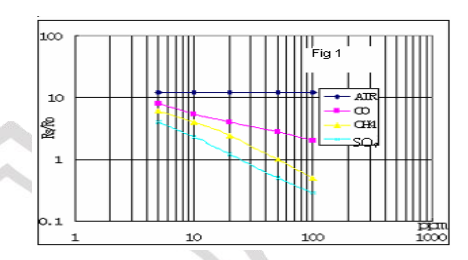

**Gambar 2.8** Sensor MQ-136 **Gambar 2.7** Sensitivitas Sensor MQ-136

**Tabel 2.1** Spesifikasi Kondisi Stadar Kerja Sensor MQ-136

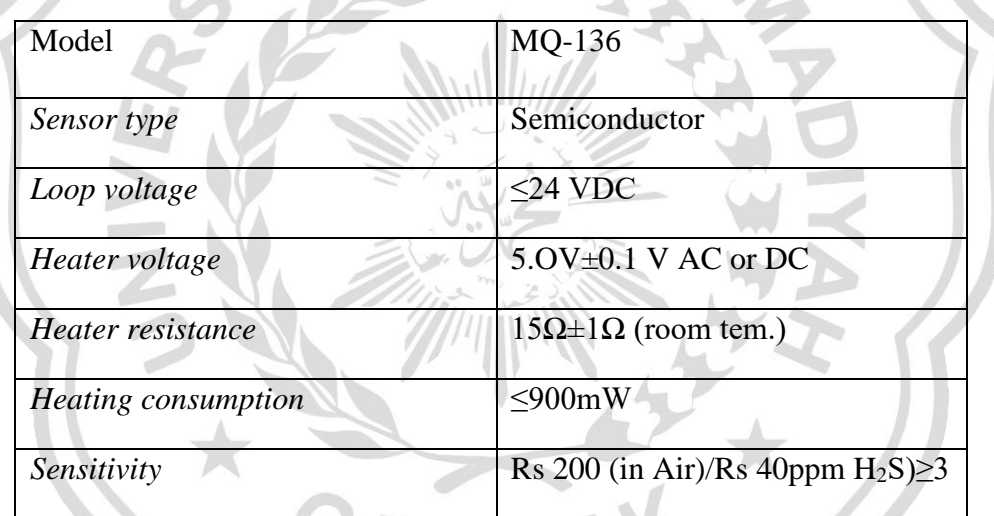

# **2.5 Sensor PH Tanah**

Sensor PH tanah merupakan sensor pendeteksi tingkat keasaman (acid) atau kebasahan (alkali) tanah. Skala PH yang dapat diukur oleh sensor PH tanah ini memiliki range 3,5 hingga 8, sensor ini dapat disabungkan langsung dengan pin analog arduino maupun pin analog mikrokontroler lainnya, tanpa harus memakai modul tambahan. Spesifikasi dari sensor tersebut :

- 1. Bekerja pada tegangan 5 VDC
- 2. Support arduino dan mikrokontroler lainya
- 3. Koefisien linearitas data PH tanah sebesar 0,9962

4. Kedalaman untuk pengukuran sepanjang 6cm dari ujung sensor <sup>[\[7\].](#page--1-5)</sup>

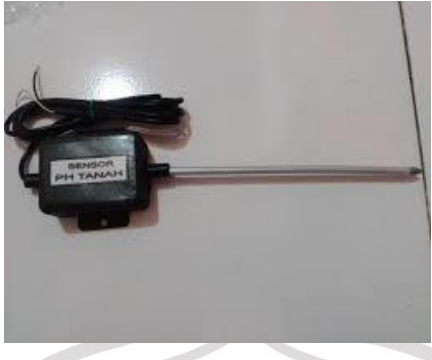

**Gambar 2.9** Sensor PH tanah

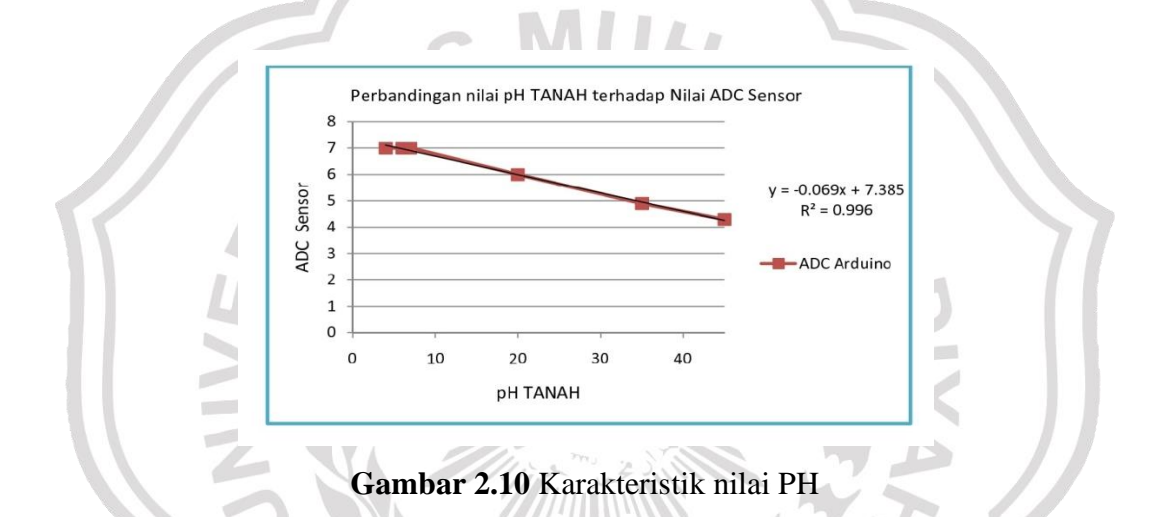

# **2.6 Liquid Crystal Display (LCD) 16 x 2**

LCD (*Liquid Crystal Display*) adalah suatu jenis media tampil yang menggunakan kristal cair sebagai penampil utama. LCD sudah digunakan diberbagai bidang misalnya alat–alat elektronik seperti televisi, kalkulator, atau pun layar komputer. Pada aplikasi LCD yang dugunakan ialah LCD dot matrik dengan jumlah karakter 2 x 16 seperti pada gambar 2.7. LCD sangat berfungsi sebagai penampil yang nantinya akan digunakan untuk menampilkan status kerja alat [8].

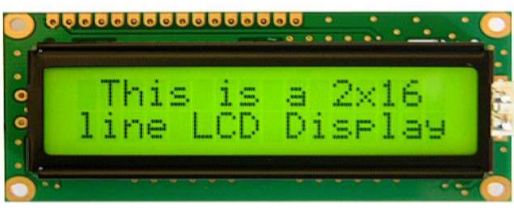

**Gambar 2.11** Bentuk Fisik LCD 16X2

LCD yang digunakan dalam penelitian ini adalah display LCD 2x16 yang mempunyai lebar display 2 baris dan 16 kolom atau biasa disebut sebagai LCD karakter 2x16, dan LCD tersebut mempunyai spesifikasi sebagai berikut:

**Tabel 2.2** Spesifikasi LCD 16 x 2

| Pin                     | <b>Deskripsi</b>                 |
|-------------------------|----------------------------------|
| 1                       | Ground                           |
| $\overline{2}$          | <b>VCC</b>                       |
| 3                       | Pengatur Kontras                 |
| $\overline{\mathbf{4}}$ | RS (Instruktion/Register Select) |
| 5                       | R/W (Read/Write LCD Register     |
| 6                       | EN (Enable)                      |
| $7 - 14$                | Data I/O Pins                    |
| 15 <sup>°</sup>         | <b>VCC</b>                       |
| 16                      | Ground                           |

#### **2.7 Perangkat Lunak**

Perangkat lunak digunakan untuk memprogram perangkat keras yaitu mikrokontroler Arduino yaitu menggunakan Arduino IDE 1.8.5 dan Matlab. Sedangkan untuk interfasing antara mikrokontroler dan PC menggunakan Delphi.

#### **2.7.1 Arduino IDE 1.8.5**

Arduino IDE 1.8.5. adalah aplikasi pemrograman yang tidak berbayar *(freeware),* yang digunakan untuk melakukan pemrograman *microkontroler* ARM Cortex M0, M3, M4 yang mana umunya kita kenal dengan keluarga modul IC Arduino dan STM..Namun agar aplikasi Arduino 1.8.5. dapat digunakan untuk memprogram Arduino Uno harus diatur terlebih dahulu enviromentnya dengan cara meng-*install* Arduino Sam Boards (32-bits ARM Cortex-M3) pada menu *Board Manager*. Arduino IDE 1.8.5 adalah edisi dari aplikasi arduino yang terbaru pada tahun 2018. Aplikasi ini menggunakan bahasa C yang merupakan bahasa yang umum digunakan dalam pemrograman. Selain itu Arduino IDE 1.8.5 IDE menawarkan fitur-fitur menarik sebagai sebuah IDE, seperti adanya

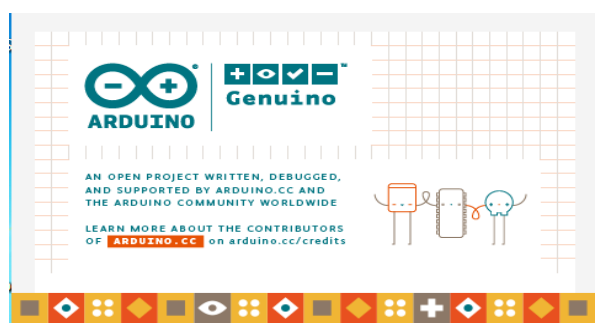

**Gambar 2.12** Tampilan Arduino IDE 1.8.5.

komponen *(library), code completion*,*USB Port Driver* dan lain-lain.Arduino IDE berfungasi untuk memasukan koding ke dalam mikrokontroler<sup>[\[3\].](#page--1-1)</sup>

# **2.7.2** M**atlab**

MATLAB (*Matrix Laboratory*) adalah bahasa tingkat tinggi dan interaktif yang memungkinkan untuk melakukan komputasi secara intensif. MATLAB telah berkembang menjadi sebuah *environtment* pemrograman yang canggih yang berisi fungsi-fungsi *built-in* untuk melakukan pengolahan sinyal, aljabar linear, dan kalkulasi matematis lainnya.

- 1. Matematika dan Komputasi
- 2. Pembentukan Algoritma
- 3. Akuisisi Data
- 4. Pemodelan, simulasi dan Pembuatan Prototype
- 5. Analisis Data, Explorasi, dan Visualisasi
- 6. Grafik Keilmuan dan Bidang Rekayasa .

Pada Pembuatan software alat ini dibutuhkan fitur Implementasi GUI *(Graphical User Interface) .*Pada penulisan ini MATLAB digunakan dala pengolahan dan pelatihan jaringan syaraf tiruan pada system [\[9\].](#page--1-6)

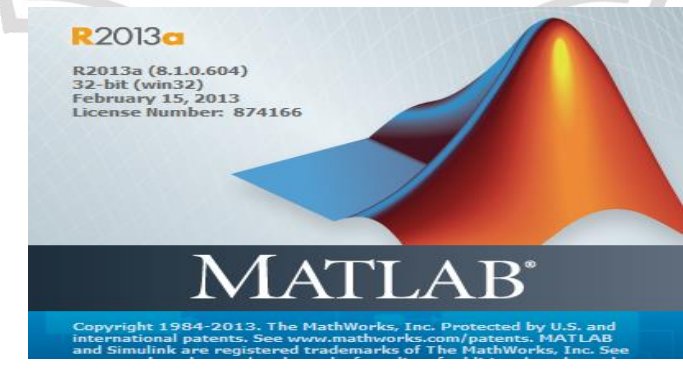

**Gambar 2.13** Tampilan matlab

#### **2.7.3 Delphi**

Delphi digunakan sebagai software untuk melakukan interfasing antara mikrokontroler dan PC. Dalam membuat program, Borland Delphi telah menyediakan banyak kemudahan, yaitu dengan disediakannya komponenkomponen. Komponen ini merupakan sebuah prosedur atau program yang sudah dikompile dan langsung dapat digunakan, sesuai dengan fungsinya masingmasing. Berikut merupakan tampilan komponen-komponen yang dapat digunakan dalam Borland Delphi.

Untuk melakukan interfasing antara delphi dan mikrokontroler perlu diinstal terlebih

dahulu. TComport merupakan komponen *freeware* untuk pemrograman serial. Komponen ini bisa diunduh secara gratis melalui situs internet. Setelah menginstal serial *package* maka akan muncul CportLib *tab* dengan komponen seperti gambar 2.16. <sup>[10]</sup>.

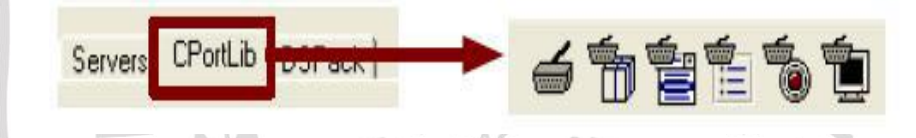

**Gambar 2.14** TComport

# **2.8 Jaringan Saraf Tiruan (JST)**

Jaringan saraf tiruan (JST) [\(Bahasa Inggris:](https://id.wikipedia.org/wiki/Bahasa_Inggris) *artificial neural network (ANN))*  adalah [jaringan](https://id.wikipedia.org/wiki/Jaringan) dari sekelompok unit pemroses kecil yang dimodelkan berdasarkan [sistem saraf manusia.](https://id.wikipedia.org/wiki/Sistem_saraf) Tujuan utama dalam pengembangan model *neural network* adalah untuk mencari sebuah himpunan optimal dari parameter *weight* dan *bias* sehingga fungsi *dari neural network* dapat mendekati atau mewakili perilaku dari permasalahan yang aslinya. Hal ini dapat dilakukan melalui proses yang disebut sebagai *training*.

Pada algoritma *backpropagation* sekumpulan data *training* disediakan untuk *neural network*.

 {1,1},{2,2},…,{,}........................................................ (2.1) dimana  $pQ$  adalah input dari *neural network* dan  $tQ$  merupakan target atau output yang diinginkan dari *neural network*. Persamaan (2) menjelaskan performa dari *neural network* dievaluasi dengan menghitung selisih antara output yang dihasilkan oleh *neural network ( )* dengan output yang diinginkan *( )* untuk semua sampel dari data *training* atau yang sering dikenal sebagai *Mean Squared Error* (MSE).

 J = <sup>1</sup> 2 ∑ ( − ) 2 =1 ...............................................(2.2)

Pada umumnya jaringan syaraf tiruan memiliki tiga lapisan, yaitu *Input layer, hidden layer,* dan *Output layer*. Berikut penjelasan mengenai layer pada NN.

1. *Input layer*

*Input layer* berisi *neuron-neuron* yang masing-masing menyimpan sebuah nilai masukan yang tidak berubah pada fase latih dan hanya dapat berubah jika diberikan nilai masukan baru. *Neuron* pada lapisan ini tergantung pada banyaknya *Input* dari suatu pola.

2. *Hidden layer*

Lapisan ini tidak pernah muncul sehingga dinamakan *hidden layer.* Akan tetapi semua proses pada fase pelatihan dan fase pengenalan dijalankan di lapisan ini. Jumlah lapisan ini tergantung dari arsitektur yang akan dirancang, tetapi pada umumnya terdiri dari satu lapisan *hidden layer.*

3. *Output layer*

*Output layer* berfungsi untuk menampilkan hasil perhitungan sistem oleh fungsi aktivasi pada lapisan *hidden layer* berdasarkan *Input* yang diterima. *Neural network* ditentukan oleh tiga hal, yaitu pola hubungan antar neuron yang disebut jaringan. Metode untuk menentukan bobot penghubung yang disebut metode *Training / learning* / algoritma, dan fungsi aktivasi atau fungsi transfer. Salah satu arsitektur *NN* yang sangat populer adalah multi layer *feedforward*  networks. Secara umum, jaringan seperti ini terdiri dari sejumlah unit neuron sebagai lapisan *Input*, satu atau lebih lapisan simpul-simpul neuron komputasi *hidden* (lapisan tersembunyi), dan sebuah lapisan simpul-simpul neuron komputasi *Output*. Sinyal *Input* dipropagasikan kearah depan (arah lapisan *Output*), lapisan demi lapisan. Jenis jaringan ini adalah hasil generalisasi dari

arsitektur perceptron satu lapisan, jadi biasa disebut sebagai *multi layer perceptron* (MLP).

**2.8.1** Tahapan Algoritma Pelatihan Jaringan Saraf Tiruan Backpropagation 1. Inisiasi semua bobot dengan bilangan acak kecil.

- 2. Jika kondisi penghentian belum terpenuhi lakukan langkah tiga sampai sembilan.
- 3. Untuk setiap data pelatihan lakukan langkah empat sampai delapan.
- 4. Fase satu perhitungan maju (feed forward) tiap unit menerima dan meneruskan sinyal ke unit tersembunyi.
- 5. Hitung semuan keluaran dari unit tersembunyi (Z<sup>j</sup> ).

$$
z_{\perp}net_j = v_{j0} + \sum_{i=1}^{n} x_i v_{ji}
$$
 (2.3)  

$$
z_j = f(z_{net_j}) = \frac{1}{1 + e^{-z_{\perp}net_j}}
$$
 (2.4)

6. Hitung semua jaringan diunit keluaran  $(Y_K)$ 

\_ = 0 + ∑ =1 ............................................(2.5)

= f (\_) = 1 1+ −\_ .............................................(2.6)

7. Fase II, propagasi maju.<br>Hitung faktor<br/>  $\delta$  unit keluaran berdasarkan kesalahan setiap unit keluaran  $(Y_k)$ . k = (1,2,3.....).

$$
\delta_k = (t_k - y_k) f'(y_n t_k) = (t_k - y_k) y_k (1 - y_k) \dots (2.7)
$$

- 8.  $\delta_K$  pada persamaan 7 merupakan uit kesalahan yang akan diapakai dalam perubahan bobot layer dibawahnya.
- 9. Hitung suku perubahan bobot  $W_{ki}$  dengan laju perubahan ∝.

$$
\Delta W_{kj} = \alpha \delta_k z_j ; k=1,2,3, \dots, m \quad j=0,1,2,\dots, p \dots \dots \dots \dots (2.8)
$$
 [9]